# **Bedienungsanleitung rapidcount S 200 | S 225 | S275**

# **User manual rapidcount S 200 | S 225 | S275**

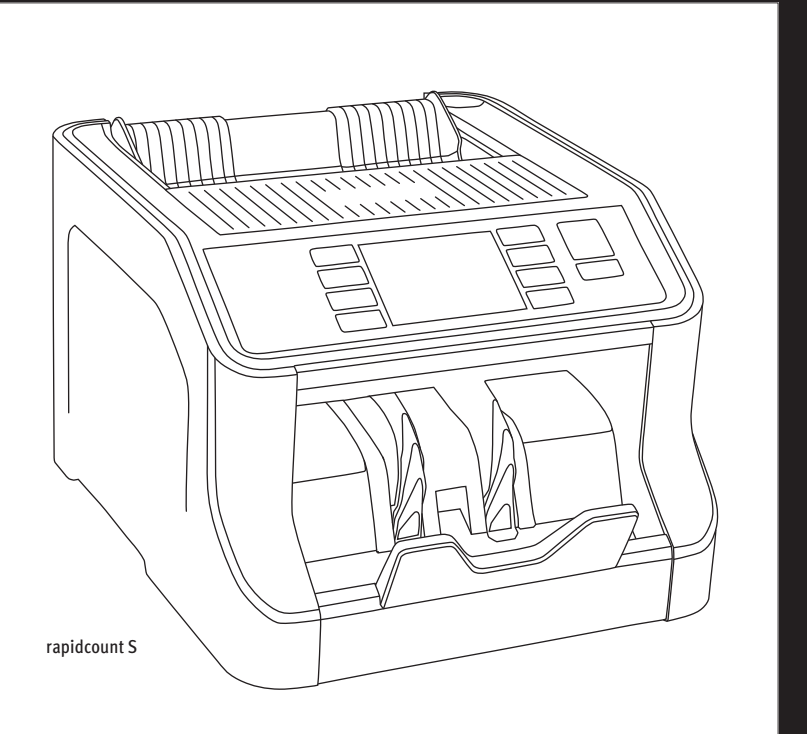

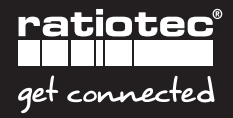

### Inhalt/contents

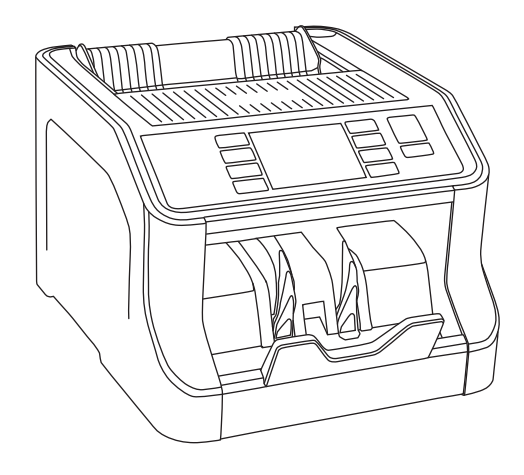

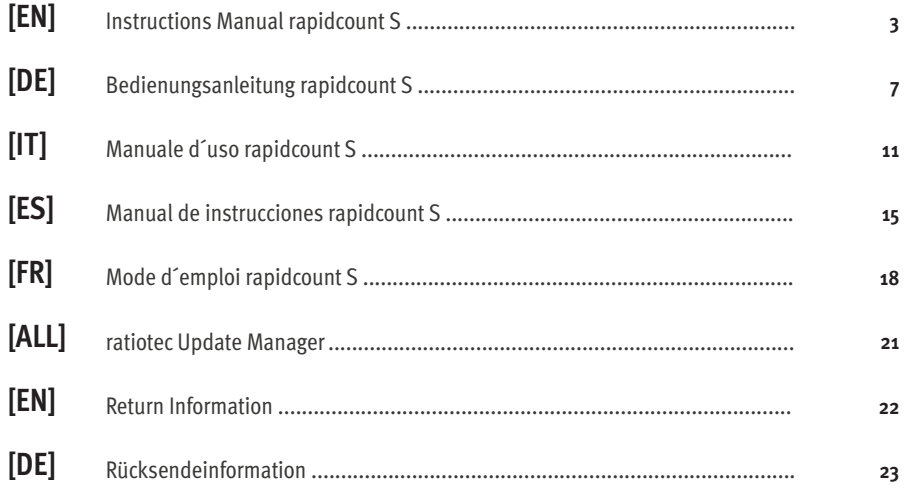

### **Instructions Manual rapidcount S**

Dear customer,

Thank you for choosing a banknote counter from ratiotec's rapidcount S series. Please find further information about the software update for new Euro banknotes at the end of this manual and on our homepage.

#### **The rapidcount S consists of the following three models:**

- **1. rapidcount S 200:** Piece counter | Counterfeit detection: UV | MG
- **2. rapidcount S 225:** Value counter | Counterfeit detection: UV | SD
- **3. rapidcount S 275:** Value counter | Counterfeit detection: UV | IR | MG | SD

Please read this manual carefully to ensure a smooth and fault-free operation. The ideal counting capacity is limited to 0,8 million banknotes per year. We additionally recommend an annual maintenance of the product.

**Note: Please make sure to insert only a maximum of 80 pieces of banknotes into the banknote feeder. The banknotes should be inserted in a central position possibly sorted by size and slightly fanned out into the banknote feeder.** 

#### **Front side**

- **1.** Feeder rails: Adjustable banknote feeder
- **2.** Banknote feeder
- **3.** Display
- **4.** Banknote ejector
- **5.** Banknote stacker

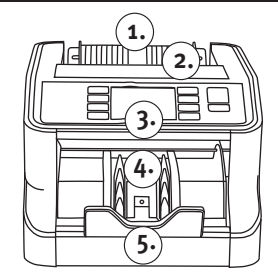

#### **Rear side**

- **1.** Adjusting screw for banknote feeder
- **2.** Connection for updates
- **3.** ON/OFF switch
- **4.** Connection for printer RS 232 (S 200, S 225, S 275)
- **5.** Connection for the mains cable

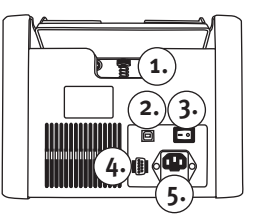

#### **Control Panel**

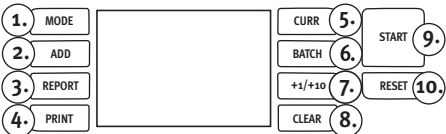

**1. MODE: \_\_\_\_\_\_\_\_\_\_\_\_\_** Selection of counting modes.

Mix: (S 225 | S 275) Counting of unsorted banknotes including value counting and counterfeit detection.

Sort: \_\_\_\_\_\_\_\_\_\_\_\_\_\_\_\_\_\_\_\_\_\_\_\_ (S 225 | S 275) Counting of sorted banknotes including value counting and counterfeit detection, e.g. counting a stack of 10 Euro banknotes. The value and the number of inserted banknotes are determined. The first banknote (banknote on the bottom of the stack) serves as reference value. In case of the inclusion of foreign banknotes, which are not according to the reference value, an error-signal occurs and stops the device immediately. The foreign banknote can be removed from the banknote ejector and you can continue counting with the START button.

Check: \_\_\_\_\_\_\_\_\_\_\_\_\_ (S 200) Counting of sorted banknotes including counterfeit detection. The first banknote counted is used as a reference value – if a smaller banknote (up to 50 Euro) is detected, the device stops automatically and the banknotes are recognized as wrong.

Count: \_\_\_\_\_\_\_\_\_\_\_\_\_\_ Counting of sorted banknotes without counterfeit detection, for foreign currencies. The detection is not activated.

**2. ADD: \_\_\_\_\_\_\_\_\_\_\_\_\_\_\_** Activate or deactivate the function ADD.

No: Ching procedure is completed, the result is deleted as soon as you remove all the banknotes from the banknote stacker.

Yes: \_\_\_\_\_\_\_\_\_\_\_\_\_\_\_\_ The counting result will be saved. Each further counting procedure is added to the previous counted value. The added value is deleted by pressing the RESET button.

**3. REPORT:** (S 225/ S275) Pressing the button again or starting a new count will return you to the normal display mode. Pressing the REPORT button will display the count results on the display. When you insert the banknotes, you will see the number of pieces and the sum of the individual types of banknotes during the counting process.

**4. PRINT: \_\_\_\_\_\_\_\_\_\_\_\_\_** (S 225/S 275): Print counting result via optionally available thermal receipt printer RTP 300. Is a receipt printer conntected to the printer port of the banknote counter, a receipt can be printed by pressing the PRINT button.

#### **5. CURR: \_\_\_\_\_\_\_\_\_\_\_\_\_\_** Change currency (if available). The currency is shown on the display next to the CURR button, e.g. EURO. Press the CURR button to return a step back within the user menu.

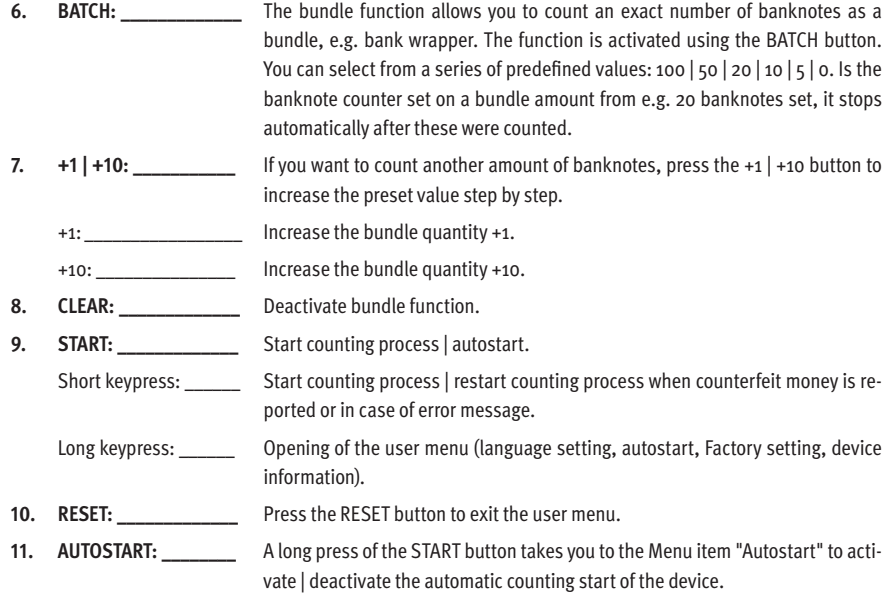

### **Operation**

Connect the mains cable and switch the machine on. The machine will now run a self-test. After the test is successfully completed, the device is ready for use.

Fan the banknotes slightly and place the counted banknote stack roughly sorted into the middle of the banknote feeder. When autostart is activated, the banknote counter automatically starts counting after about 2 seconds. For manual start, please press the START button. The banknotes are counted and transported via the banknote ejector in the storage compartment. The counting result can be read off the display.

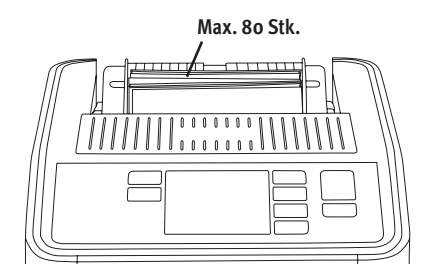

### **Error messages S 200 | S 225 | S 275**

The rapidcount S is a reliable banknote counter. Nevertheless, error messages can occur, according to the fact that especially suspicuos banknotes are checked. As described in the previous chapter, the banknote counter automatically configures each time it is turned on. This includes, among other things, a test of all sensors.

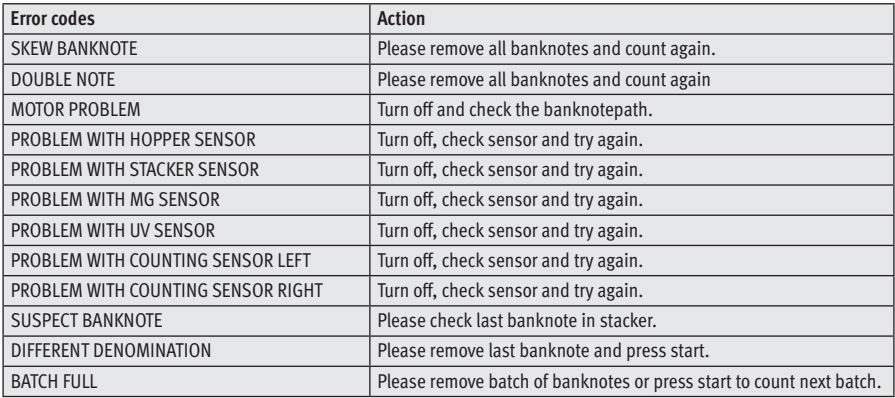

### **Bedienungsanleitung rapidcount S**

Sehr geehrter Kunde, sehr geehrte Kundin,

vielen Dank, dass Sie sich für die Banknotenzählmaschine rapidcount S entschieden haben. Informationen zum Software-Update für neue Euro-Banknoten erhalten Sie auf unserer Homepage www.ratio-tec.com.

#### **Die rapidcount S ist in drei Ausführungen erhältlich:**

- **1. rapidcount S 200:** Stückzähler | Echtheitsprüfung: UV | MG
- **2. rapidcount S 225:** Wertzähler | Echtheitsprüfung: UV | SD
- **3. rapidcount S 275:** Wertzähler | Echtheitsprüfung: UV | IR | MG | SD

Für einen störungsfreien und fehlerlosen Betrieb lesen Sie bitte die Bedienungsanleitung sorgfältig durch. Die empfohlene Laufleistung der Banknotenzählmaschinen der rapidcount S-Serie beträgt **0,8 Millionen Banknoten** pro Jahr. Für einen einwandfreien Betrieb empfehlen wir die Maschine mindestens einmal pro Jahr über den ratiotec Service warten zu lassen.

**Hinweis: Bitte vergewissern Sie sich bei dem zu zählenden Banknotenstapel maximal eine Menge von 80 Stk. Banknoten zu verwenden. Die Banknoten sollten dabei mittig, möglichst vorsortiert der Größe nach und leicht aufgefächert in den Banknoteneinzug eingelegt werden.**

#### **Vorderseite**

- **1.** Einzugsschienen
- **2.** Banknoteneinzug
- **3.** Display
- **4.** Banknotenauswurf
- **5.** Banknotenablage

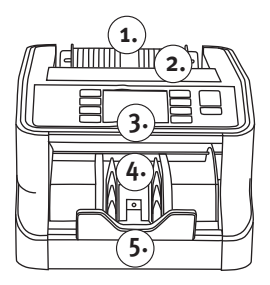

#### **Vorderseite**

- **1.** Stellschraube für den Banknoteneinzug
- **2.** Anschluss für Geräteupdates
- **3.** ON / OFF-Schalter
- **4.** Druckeranschluss RS 232 (S 200, S 225, S 275)
- **5.** Netzkabelanschluss

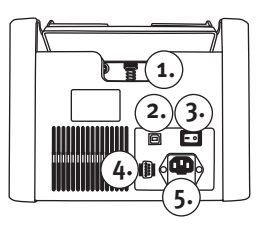

### **Bedienfeld**

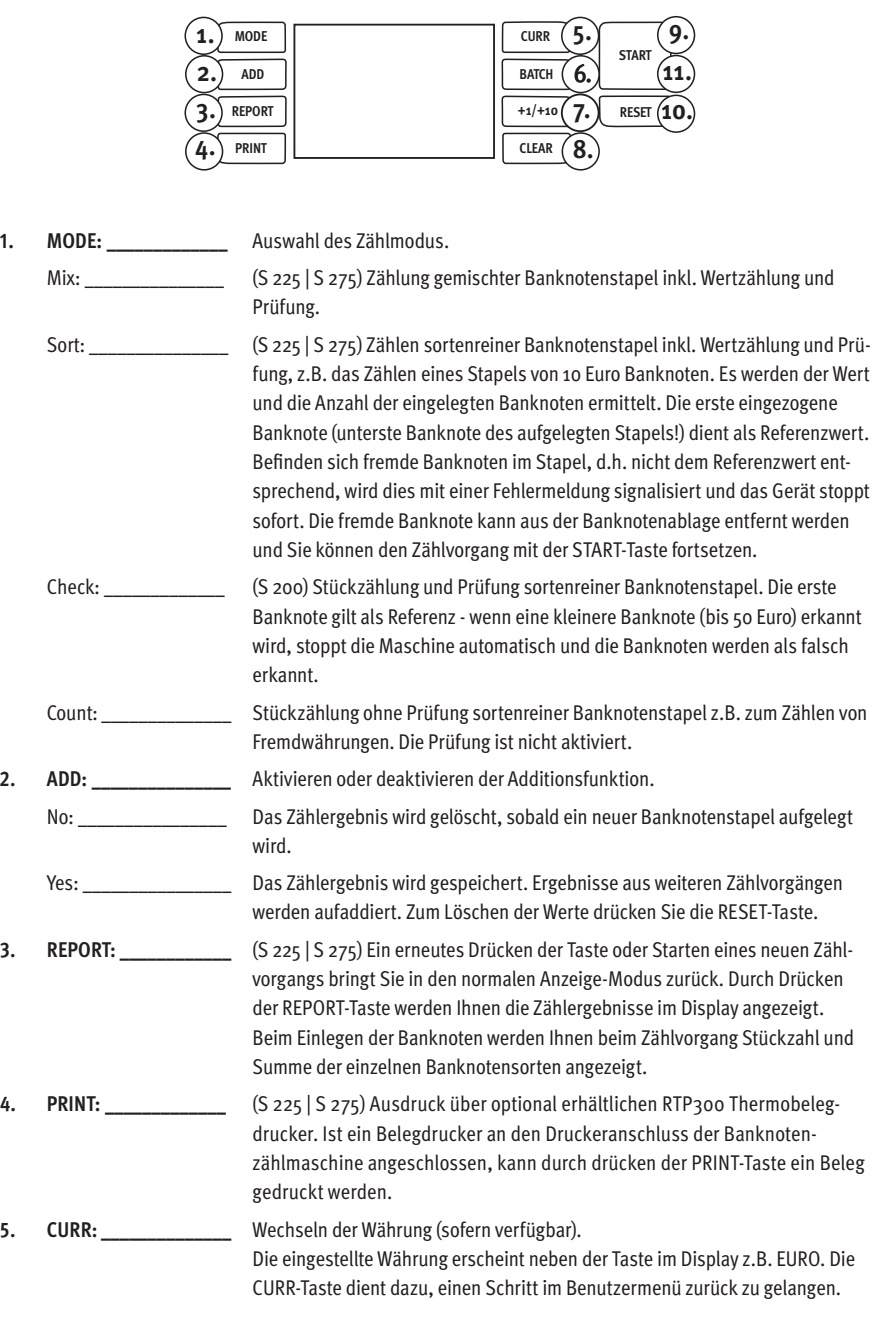

8

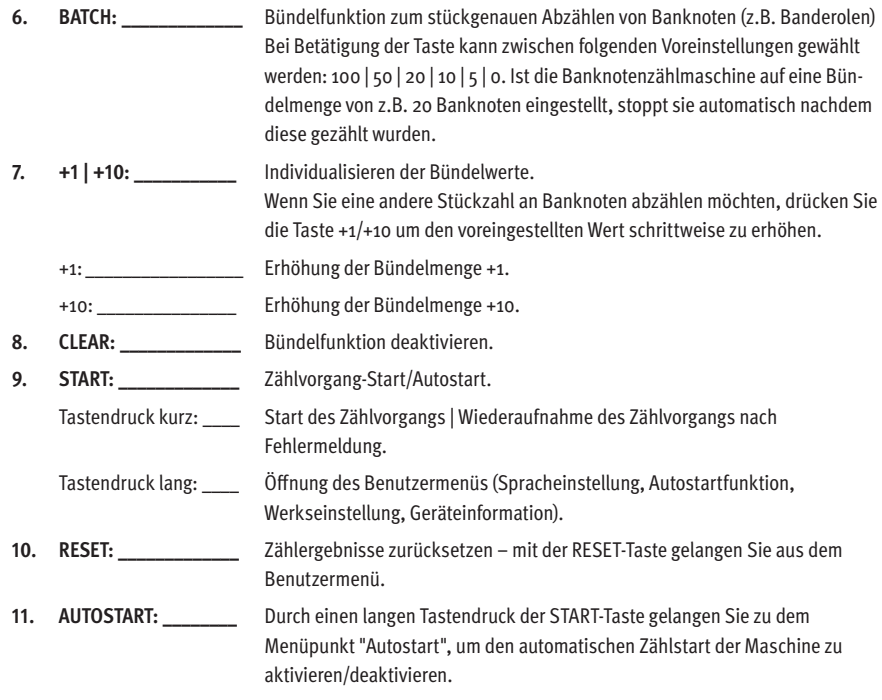

### **Bedienung**

Nach Einschalten der rapidcount S führt die Maschine einen Selbsttest durch. Nach erfolgreichem Test ist das Gerät einsatzbereit.

Fächern Sie die Banknoten leicht auf und legen Sie den zu zählenden Banknotenstapel **mittig** und grob vorsortiert der Größe nach in den Banknoteneinzug. Bei aktiviertem Autostart startet die Banknotenzählmaschine nach ca. 2 Sek. automatisch mit dem Zählvorgang. Bei manuellem Start drücken Sie bitte die START-Taste. Die Banknoten werden gezählt und über den Banknotenauswurf in das Ablagefach transportiert. Das Zählergebnis können Sie vom Display ablesen.

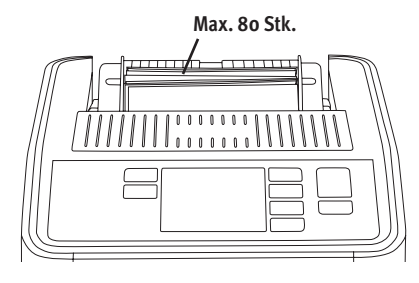

### **Fehlermeldung S 200 | S 225 | S 275**

Die rapidcount S ist eine zuverlässige Banknotenzählmaschine. Dennoch können Fehlermeldungen auftreten, nicht zuletzt, da die Banknotenzählmaschine als verdächtig einzustufende Banknoten prüft. Wie bereits im vorherigen Kapitel beschrieben, konfiguriert sich die Banknotenzählmaschine bei jedem Einschalten automatisch. Dazu gehört unter anderem ein Test aller Sensoren.

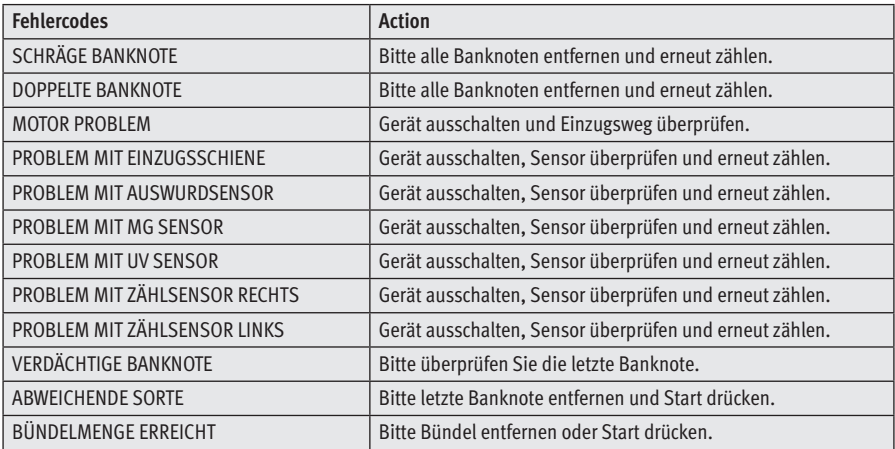

#### **Tipp:**

Sollten Sie Probleme bei der Maschine feststellen, haben Sie über unsere Webseite die Möglichkeit eine kurze Kalibrierungsanleitung herunterzuladen und selbstständig die Maschine zu kalibrieren. Sollte die Kalibrierung der Maschine nicht problemlösend sein, können Sie selbstverständlich den technischen Support hinzuziehen.

### **Manuale d'uso rapidcount S**

Gentile cliente,

La ringraziamo per aver scelto un conta banconote della serie rapidcount S di ratiotec. Potete trovare maggiori informazioni sull'aggiornamento software per le nuove banconote Euro alla fine di questo manuale e sulla nostra home page.

#### **La serie rapidcount S comprende i seguenti tre modelli:**

- **1. rapidcount S 200:** Conta pezzi | Controllo autenticità: UV | MG
- **2. rapidcount S 225:** Valorizzatore | Controllo autenticità: UV | SD
- **3. rapidcount S 275:** Valorizzatore | Controllo autenticità: UV | IR | MG | SD

Si prega di leggere attentamente il presente manuale in modo da garantire un funzionamento corretto e senza guasti. La capacità di conteggio ideale è limitata a 0,8 milioni di banconote all'anno. Inoltre, raccomandiamo di effettuare una manutenzione annuale del prodotto.

#### **Fronte**

- **1.** Guide di inserimento: Guida regolabile all'ingresso delle banconote
- **2.** Ingresso banconote
- **3.** Display
- **4.** Espulsore banconote
- **5.** Cassetto di raccolta banconote

#### **Retro**

- **1.** Vite di regolazione per ingresso banconote
- **2.** Collegamento seriale per il cavo di aggiornamento
- **3.** Interruttore ON/OFF
- **4.** Collegamento per stampante RS 232 (S 200, S 225, S 275)
- **5.** Collegamento per il cavo di alimentazione

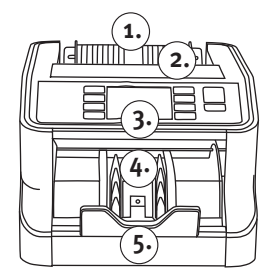

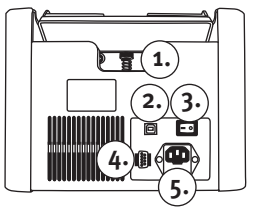

### **Pannello di controllo**

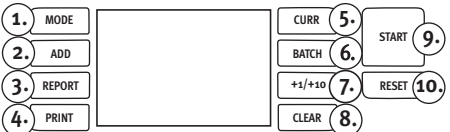

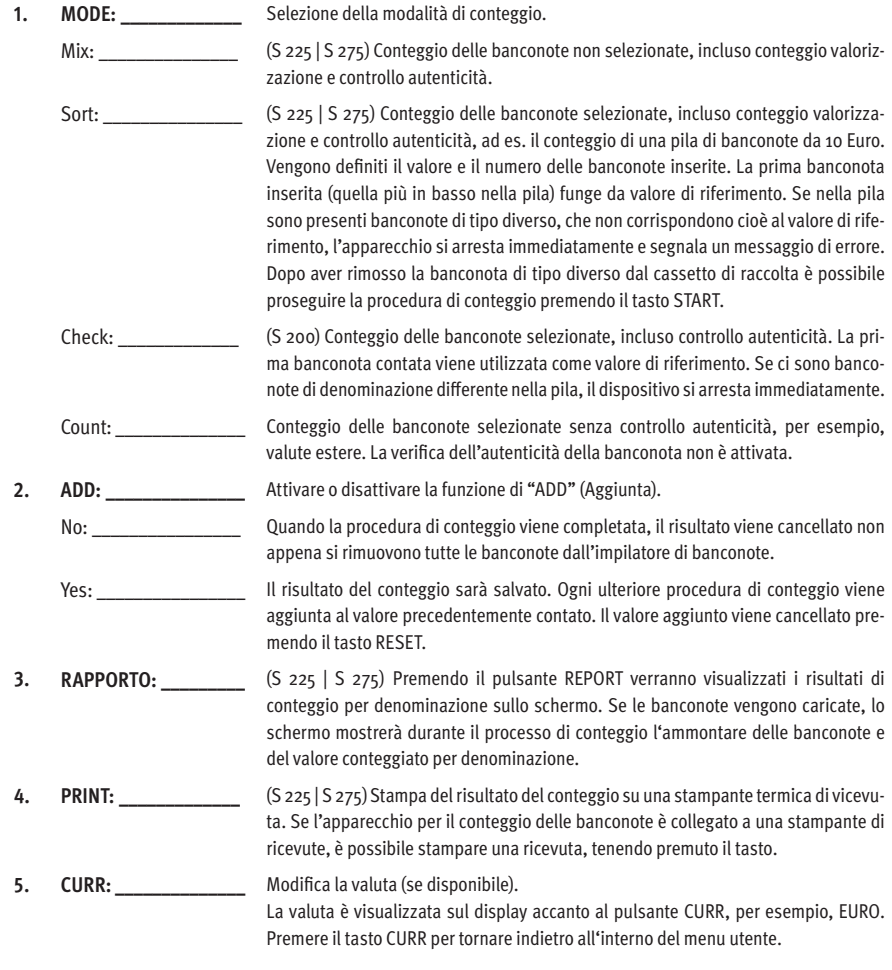

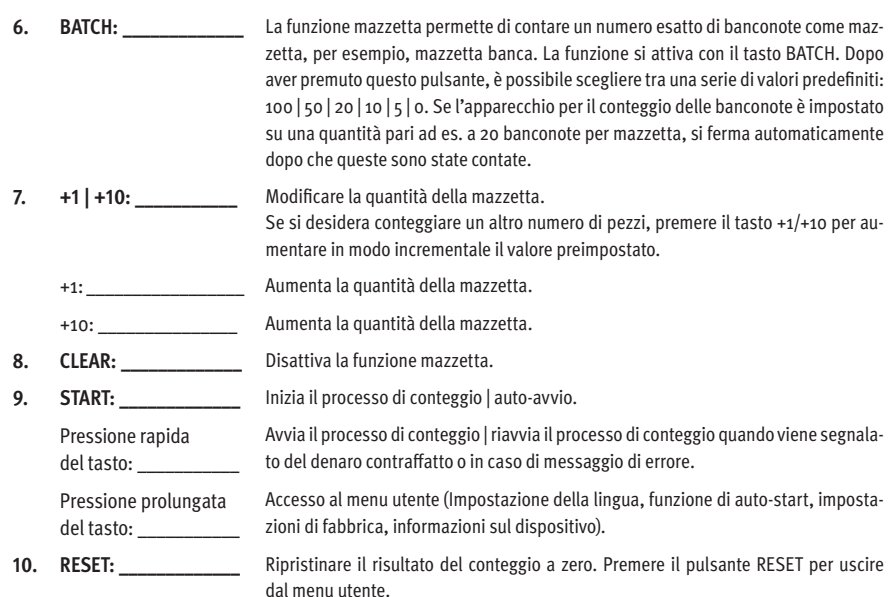

### **Funzionamento**

Collegare il cavo di alimentazione e accendere la macchina. La macchina effettua quindi un auto-test. Una volta completato tale test, il dispositivo è pronto per l'uso.

Posizionare la pila di banconote da contare al centro dell'ingresso banconote. Se è attivata la funzione di auto-avvio, il conta banconote avvia il processo di conteggio automaticamente dopo ca. 2 secondi. Se la funzione di auto-avvio è disattivata, il processo di conteggio viene avviato premendo START. Se si desidera conteggiare un altro numero di pezzi, premere il tasto +1/+10 per aumentare in modo incrementale il valore preimpostato.

## **Messages d´erreur S 200 | S 225 | S 275**

Rapidcount S è un apparecchio affidabile per il conteggio delle banconote. Tuttavia può accadere che vengano segnalati messaggi di errore, non da ultimo in quanto l'apparecchio verifica anche l'autenticità delle banconote. Come già illustrato nel capitolo precedente, l'apparecchio per il conteggio delle banconote si configura automaticamente a ogni accensione. In questo contesto viene effettuata tra l'altro una prova di tutti i sensori.

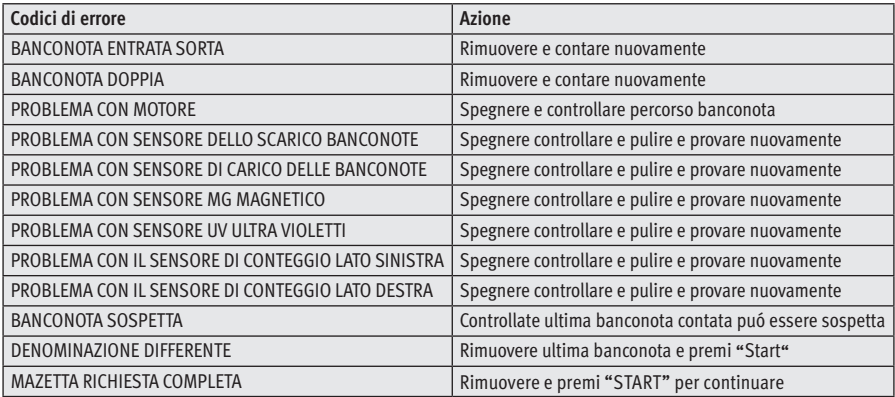

### **Manual de instrucciones de rapidcount S**

Estimado/a cliente:

Gracias por elegir una contadora de billetes ratiotec de la serie rapidcount S. Al final de este manual resumido y en nuestra página web encontrará más información sobre la actualización de software para los nuevos billetes de euro.

#### **La serie rapidcount S consta de los siguientes tres modelos:**

- **1.** rapidcount S 200: Contadora de unidades | Detección de billetes falsos: UV | MG
- **2.** rapidcount S 225: Contadora de valor | Detección de billetes falsos: UV | SD
- **3.** rapidcount S 275: Contadora de valor | Detección de billetes falsos: UV | IR | MG | SD

Lea atentamente este manual para garantizar un perfecto funcionamiento, sin fallos ni errores. La capacidad de recuento ideal está limitada a 0,8 millones de billetes por año. Además recomendamos un mantenimiento anual del producto.

### **Parte delantera**

- **1.** Guías de entrada: Guías de billetes ajustables
- **2.** Entrada de billetes
- **3.** Pantalla
- **4.** Salida de billetes
- **5.** Bandeja de billetes

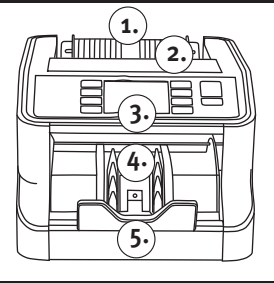

#### **Parte posterior**

- **1.** Tornillo de ajuste para la entrada de billetes
- **2.** Conexión para actualizaciones
- **3.** Interruptor de apagado/encendido
- **4.** Conexión para impresora RS 232 (S 200, S 225, S 275)
- **5.** Conexión para el cable de alimentación

### **Panel de control**

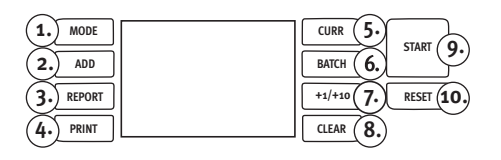

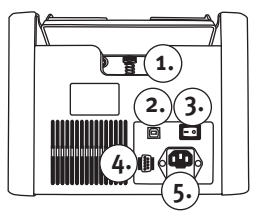

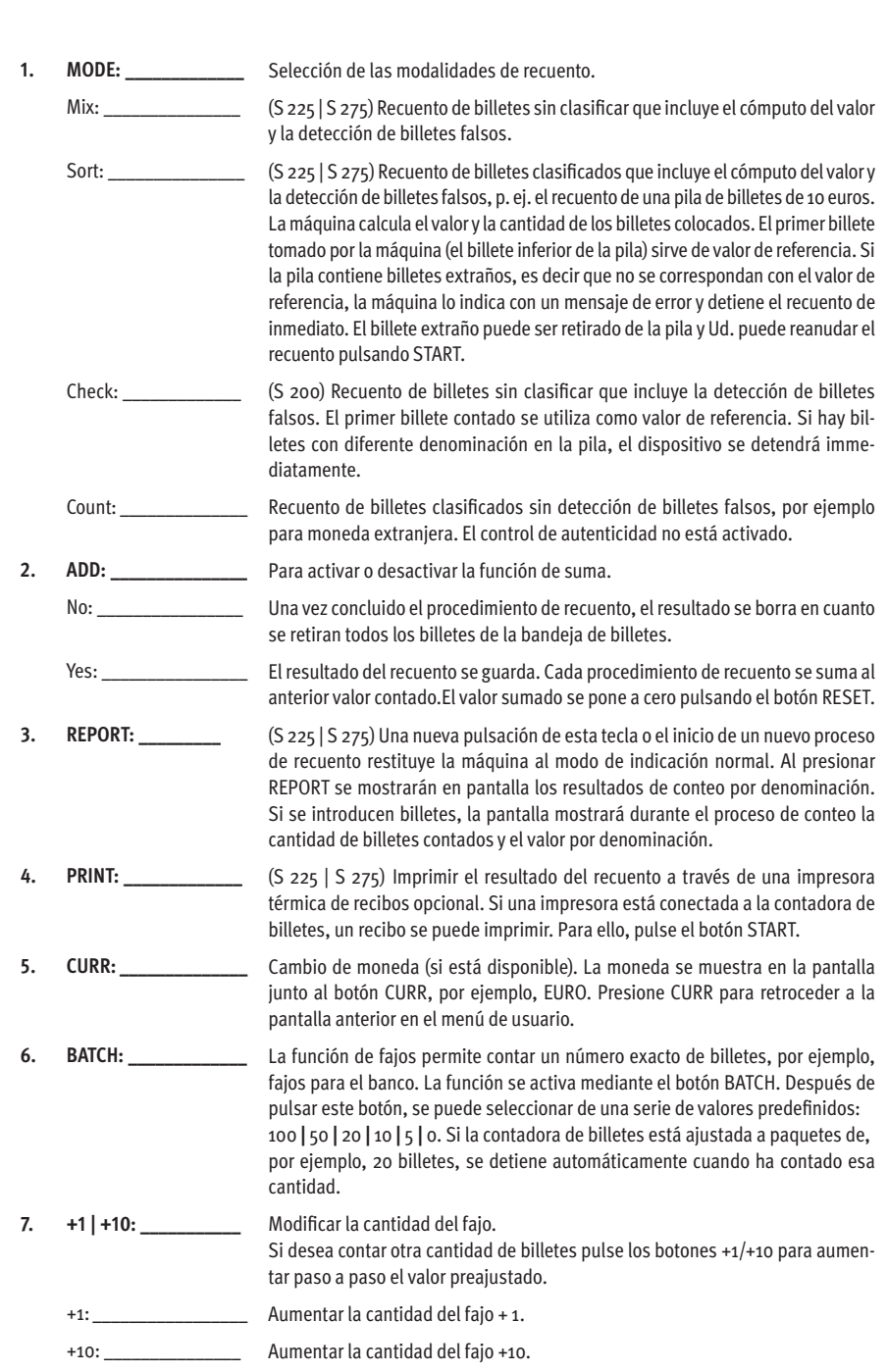

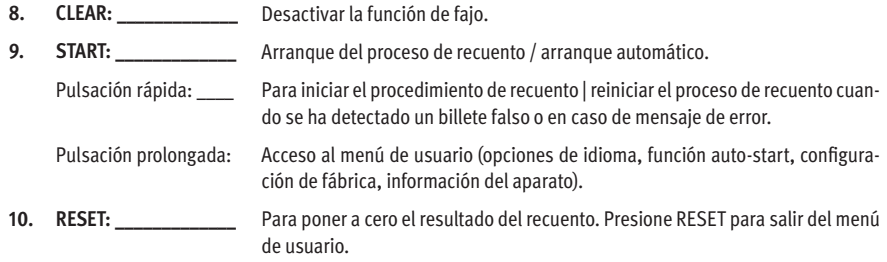

#### **Manejo**

Enchufe el cable a la red y encienda la máquina. A continuación la máquina ejecuta una autocomprobación. Una vez finalizada la comprobación con éxito, la máquina estará lista para su uso.

Coloque la pila de billetes que se va a contar centrada en la entrada de billetes. Si está activada la función de arranque automático, la contadora de billetes inicia automáticamente el procedimiento de recuento al cabo de 2 segundos. Si el arranque automático está desactivado, el recuento solo se iniciará cuando se pulse el botón START. La máquina cuenta los billetes y los expulsa por la salida para depositarlos en la bandeja

### **Mensajes de error S 200 | S 225 | S 275**

La rapidcount S es una contadora de billetes muy segura. No obstante pueden presentarse ensajes de error, en buena parte debido a la omprobación de billetes falsos que lleva a cabo la contadora de billetes. Como ya se ha dicho en el capítulo terior, la máquina se configura automáticamente cada vez que se enciende. Durante la configuración ejecuta, entre otros, un test de todos los sensores.

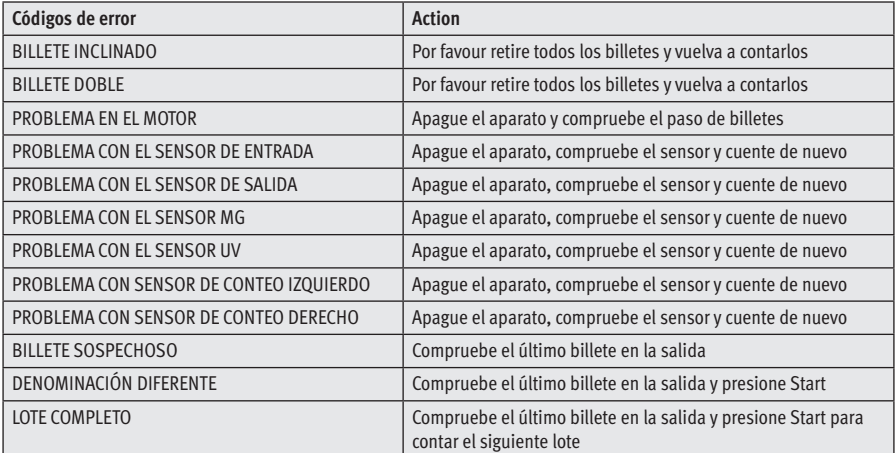

### **Manuel d'instructions des compteuses de billets de banque rapidcount S**

Cher client,

Merci d'avoir choisi une compteuse de billets de la série rapidcount S de ratiotec. Vous trouverez des informations supplémentaires à propos de la mise à jour du logiciel pour les nouveaux billets de banque en euros à la fin de ce manuel sommaire ainsi que sur notre page d'accueil.

#### **Les compteuses rapidcount S sont disponibles dans les trois modèles suivants:**

- **1.** rapidcount S 200: compteuse de billets | Détection de faux billets: UV | MG
- **2.** rapidcount S 225: compteuse de valeur | Détection de faux billets: UV | SD
- **3.** rapidcount S 275: compteuse de valeur | Détection de faux billets: UV | IR | MG | SD

Veuillez lire attentivement ce manuel afin de garantir un fonctionnement correct et sans erreurs. La capacité idéale de comptage est limitée à 0,8 million de billets par an. En outre, nous recommandons de prévoir une maintenance annuelle du produit.

#### **Face avant**

- **1.** Guides d'insertion : insertion réglable des billets
- **2.** Chargeur de billets
- **3.** Écran
- **4.** Éjecteur de billets
- **5.** Bac de réception des billets

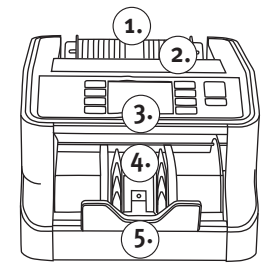

### **Face arrière**

- **1.** Vis de réglage pour l'insertion des billets
- **2.** Port pour mises à jour
- **3.** Interrupteur ON/OFF
- **4.** Port pour imprimante RS 232 (S 200, S 225, S 275)
- **5.** Port pour câble secteur

#### **Panneau de commande**

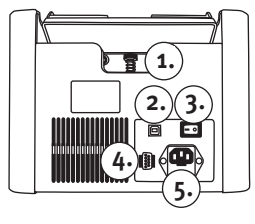

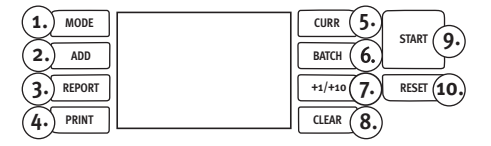

### **Pannello di controllo**

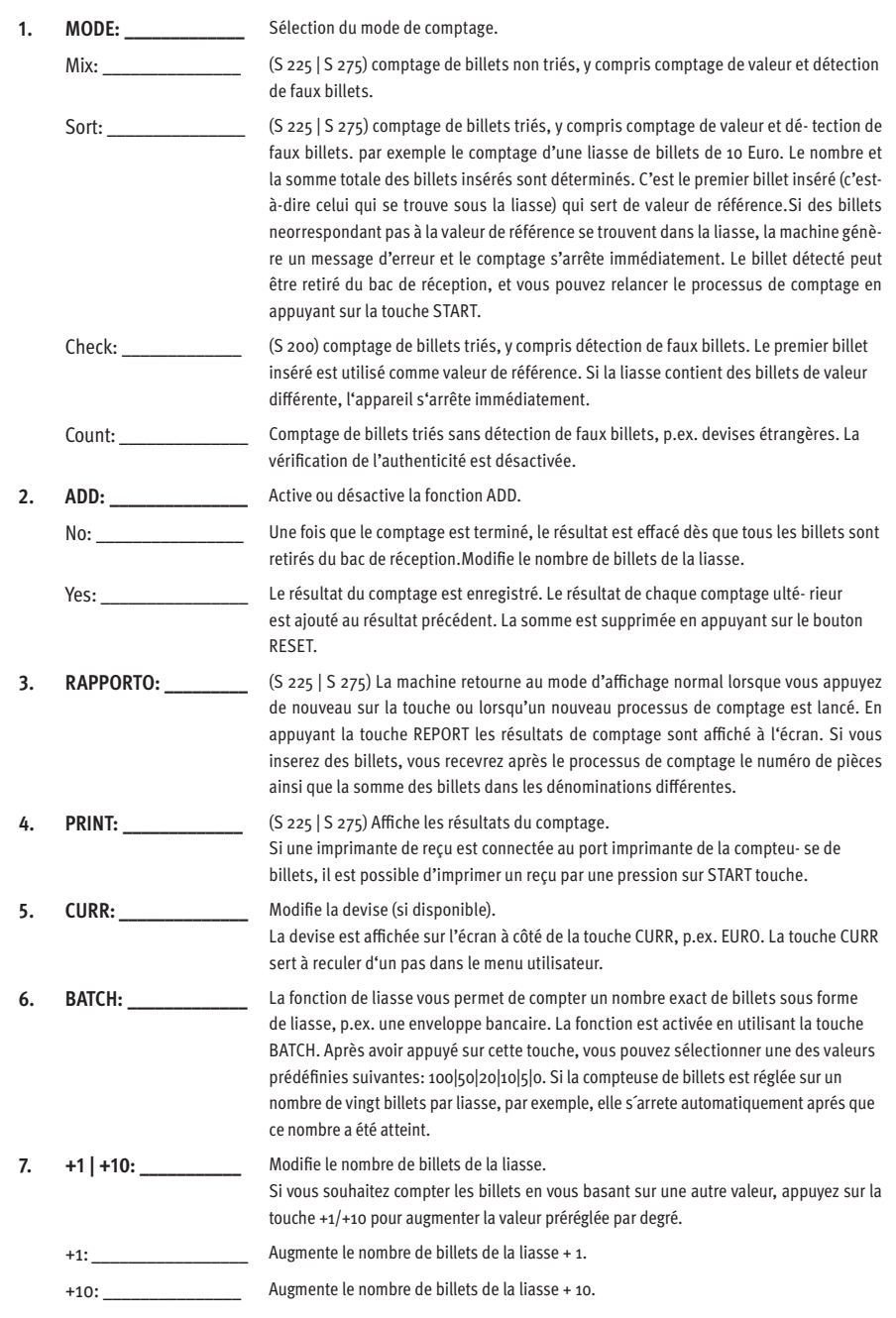

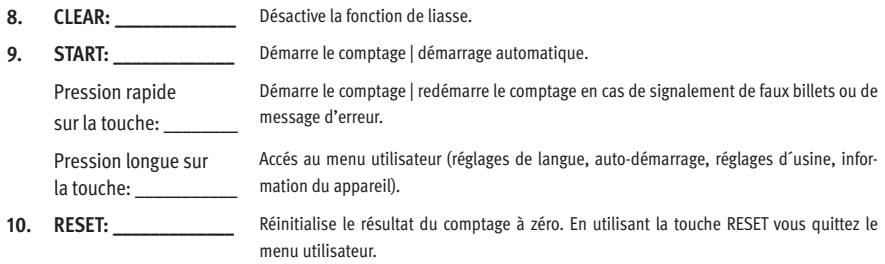

### **Fonctionnement**

Branchez le câble secteur et allumez la machine. La machine procède à un test automatique. Une fois le test achevé avec succès, l'appareil est prêt à l'emploi.

Placez la liasse de billets à compter au centre du chargeur de billets. Si le démarrage automatique est activé, la compteuse de billets démarre le comptage automatiquement après environ 2 secondes. Si le démarrage automatique est désactivé, le comptage est initié en appuyant sur START. Les billets sont comptés et déposés dans le bac de réception, du côté de la sortie.

### **Messages d'erreur S 200 | S 225 | S 275**

La rapidcount S est une compteuse de billets fiable. Toutefois, il peut arriver que des messages d'erreur apparaissent – une des raisons en est que la compteuse traite des billets dont elle doit vérifier l'authenticité. Comme décrit au chapitre précédent, la compteuse de billets se configure automatiquement lors de chaque allumage. Ceci comprend un test de tous les capteurs, entre autres.

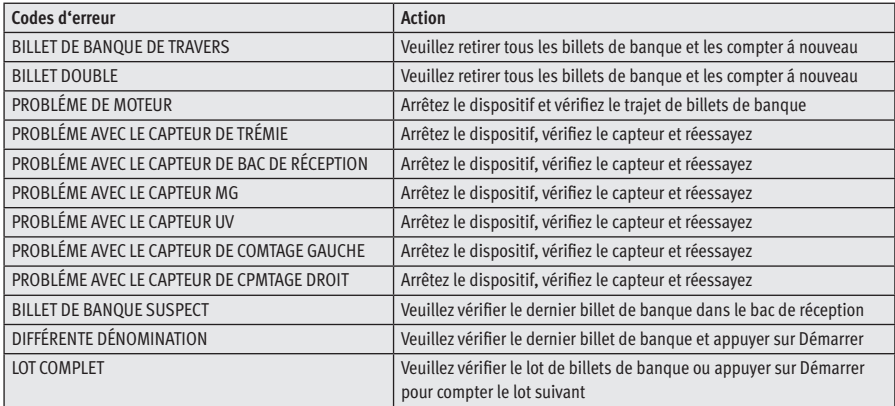

### **ratiotec Update Manager**

**[EN] Install it once, benefit continuously!** ratiotec With the ratiotec Update Manager you can conduct all your current **UPDATE** and future EURO2 Updates easily. **ANAGE In a few minutes, the software will be installed on your device. For more information please visit: www.ratio-tec.com [DE] Einmal installieren, dauerhaft nutzen!** Mit dem ratiotec Update Manager können Sie ganz einfach alle aktuellen und zukünftigen EURO2 Updates durchführen. **In wenigen Minuten ist die neue Software auf Ihrem Gerät. Mehr Informationen zu dem Update Manager erhalten Sie hier: www.ratio-tec.de [IT] Si installa una volta, si usa a vita anno dopo anno.** Con l'Update Manager della ratiotec potete eseguire facilmente tutti gli aggiornamenti EURO2 attuali e futuri. **Nuovi aggiornamenti EURO2 in solo 2 minuti. Trovate maggiori informazioni su: www.ratio-tec.it [ES] ¡Instalación única, beneficio duradero!** Con el Update Manager de ratiotec puede realizar todas sus actualizaciones EURO2 actuales y futuras de manera fácil. **Nuevas actualizaciones en 2 minutos. Encontrará más información en: www.ratio-tec.com [FR] Installation unique, utilisation durable!** Avec le Update Manager ratiotec vous pouvez effectuer vos mises à jours EURO2 actuelles et futures tout simplement. **Nouvelles mises à jour effectuées en 2 minutes. Veuillez-trouver plus d'informations sur notre site internet: www.ratio-tec.com**

### **Return Information**

Your satisfaction is a priority for us. If you have a technical problem with your ratiotec device or your device requires maintenance, please regard the following procedure for the return of your device to ensure a quick processing.

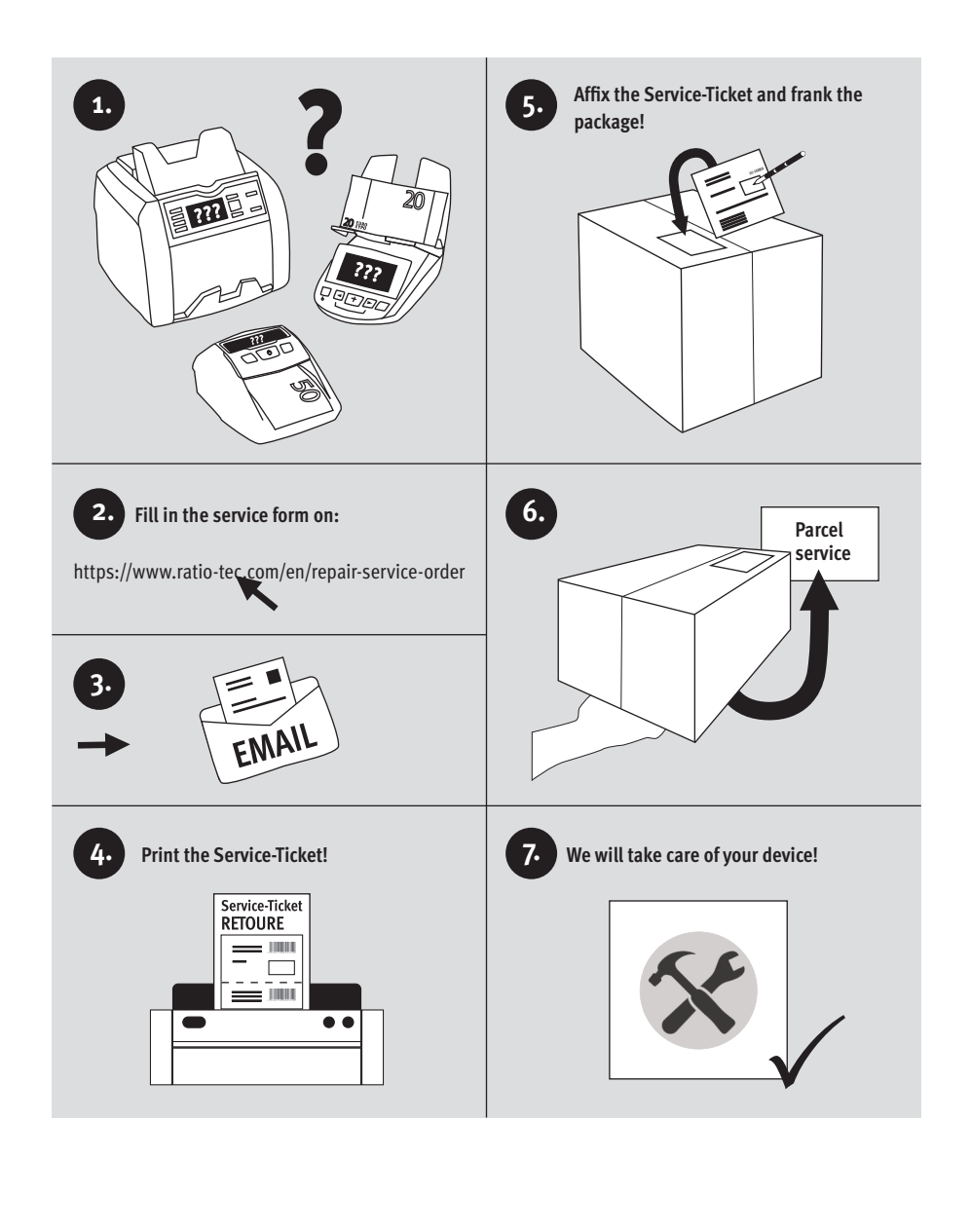

### **Rücksendeinformation**

Ihre Zufriedenheit steht bei uns an erster Stelle. Sollten Sie ein technisches Problem mit Ihrem ratiotec Gerät haben oder benötigt Ihr Gerät eine Wartung, beachten Sie bitte folgenden Ablauf für Ihre Rücksendung, damit eine schnelle Bearbeitung erfolgen kann.

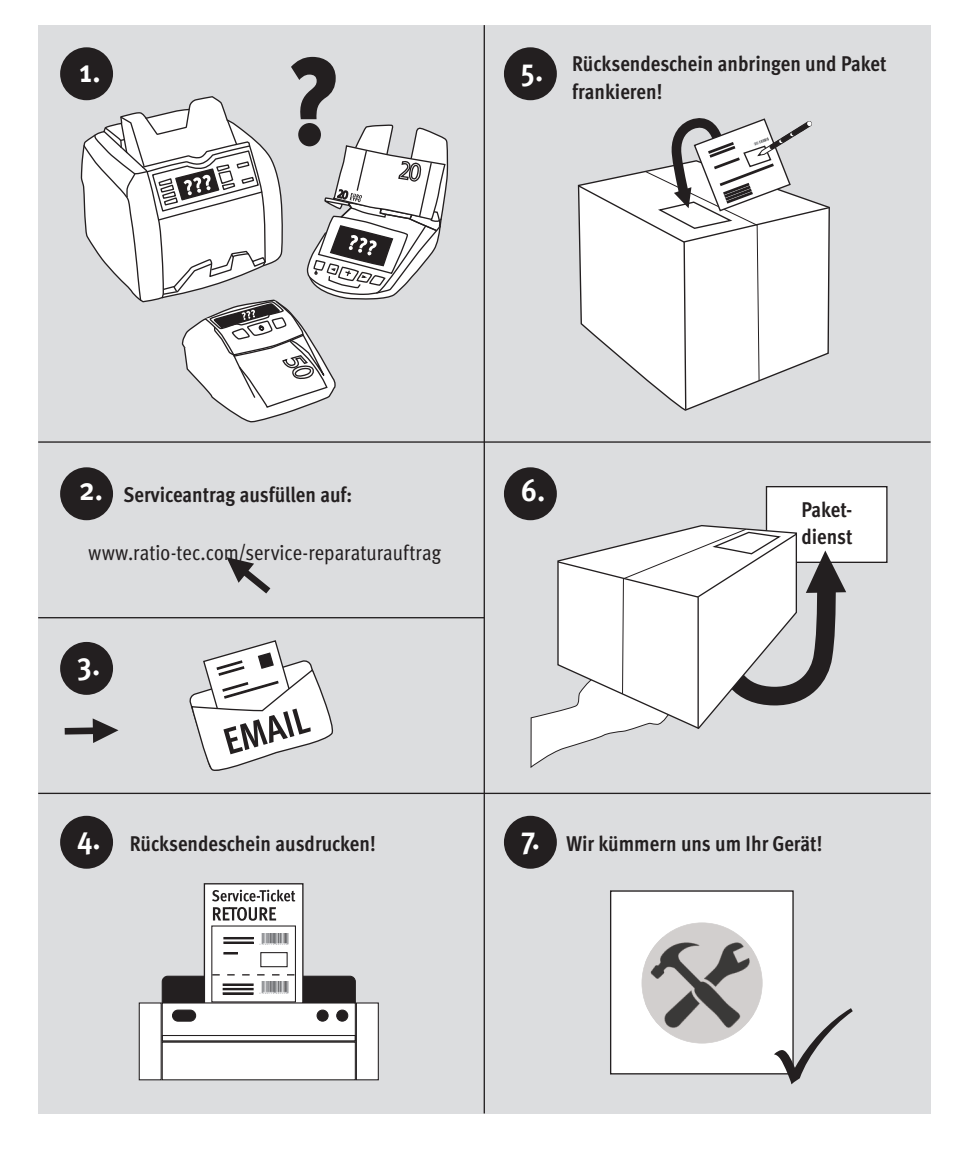

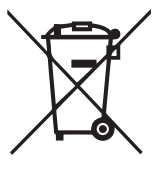

## **European Standard concerning the waste from electrical and electronic equipment (WEEE) (European Union only)**

**-DE-** Dieses Gerät darf, lt. Elektro- und Elektronikgerätegesetz (ElektroG), nicht über den Haus-/Restmüll entsorgt werden. Wir möchten Sie daher bitten, uns mit Ihrem aktiven Beitrag bei der Ressourcenschonung und beim Umweltschutz zu unterstützen und dieses Gerät zur Entsorgung an uns zurückzusenden:

ratiotec GmbH & Co. KG, Max-Keith-Str. 66, 45136 Essen, Deutschland

**-EN-** This equipment is marked with the above recycling symbol. It means that at the end of the life of the equipment you must dispose of it separately and not place it in the normal domestic unsorted waste stream. Please send it back to the distributor. This will benefit the environment for all.

**-IT-** Questo apparecchio è contrassegnato con il simbolo di riciclaggio. Questo vuol dire che l'apparecchio deve essere smaltito presso un punto di smaltimento specifico. In alternativa potete riconsegnarlo al distributore. Un ambiente pulito è a beneficio di tutti.

**-ES-** Este equipo está etiquetado con el símbolo de reciclado que puede verse arriba. Esto quiere decir que al final de la vida del equipo, éste debe ser llevado a un punto de recogida específico para equipos electrónicos, o mandado detras al distribuidor. Esto beneficiará al medio ambiente para todos.

**-FR-** Cet équipement est marqué par le représenté ci dessus. Cela signifie, qu´en fin de vie, cet équipement ne doit pas être mélangé á vos ordures ménagères, mais doit être déposé dans un point de collecte prévu pour les déchets des équipements électriques et électroniques ou retournent cet équipement a votre marchand spécialisé. Votre geste préservera l`environnement.

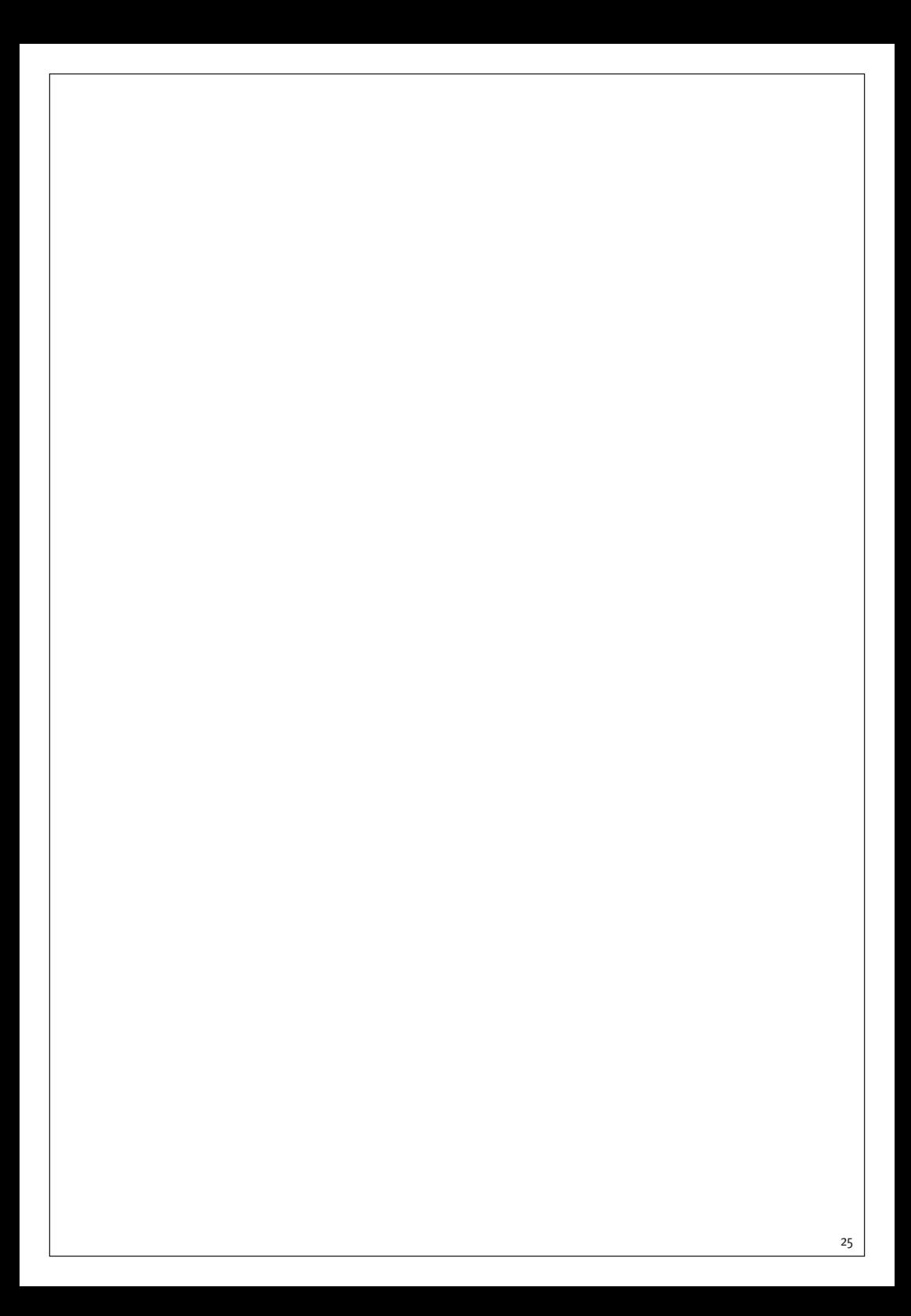

## **Bedienungsanleitung rapidcount S 200 | S 225 | S275**

**User manual rapidcount S 200 | S 225 | S275** 

#### **ratiotec GmbH & Co. KG**

Max-Keith-Str. 66 | 45136 Essen T:  $+49(0)201 / 36149 - 0$  $F: +49(0)201/36149 - 26$ E-Mail: info@ratio-tec.de Internet: www.ratio-tec.de

#### **ratiotec Italia S.r.L.**

Località Bessiche 76|B Zona Industriale 15070 Tagliolo Monferrato (AL) Tel: +39 0143 150 901 6 Fax: +39 0143 150 901 9 www.ratio-tec-it info@ratio-tec.it

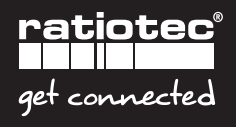